## まなびポケット保護者向け操作手順

 ブラウザ検索からまなびポケット公式ホームページを検索していただくか、 アプリをダウンロードしてログイン画面へください。

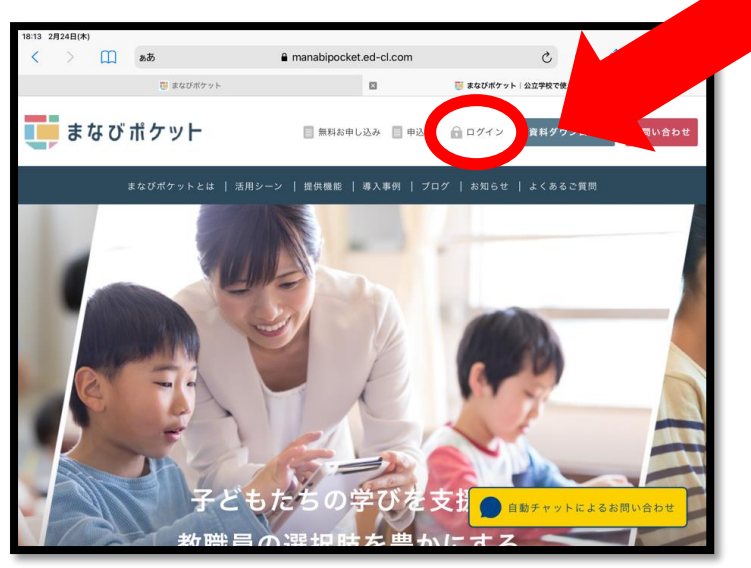

「保護者の方はこちら」を押してください。

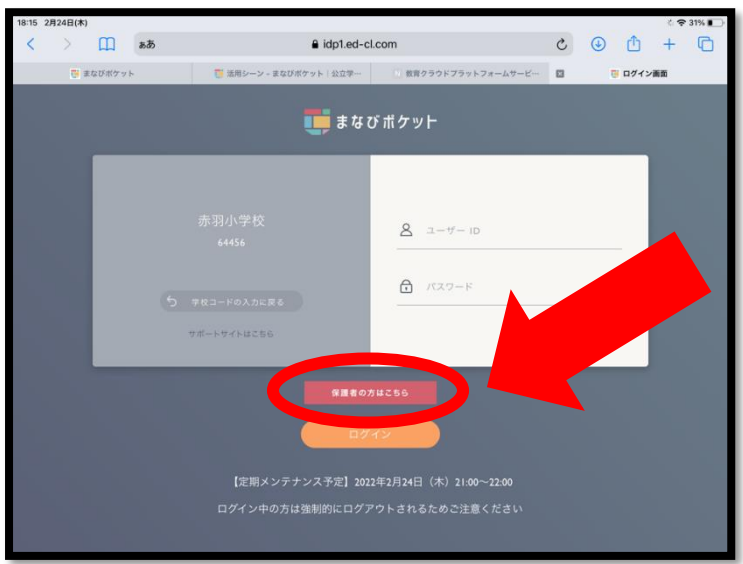

学校コード「64456」、学校から配布された「ユーザーID」「パスワード」を入力して「ログイン」します。

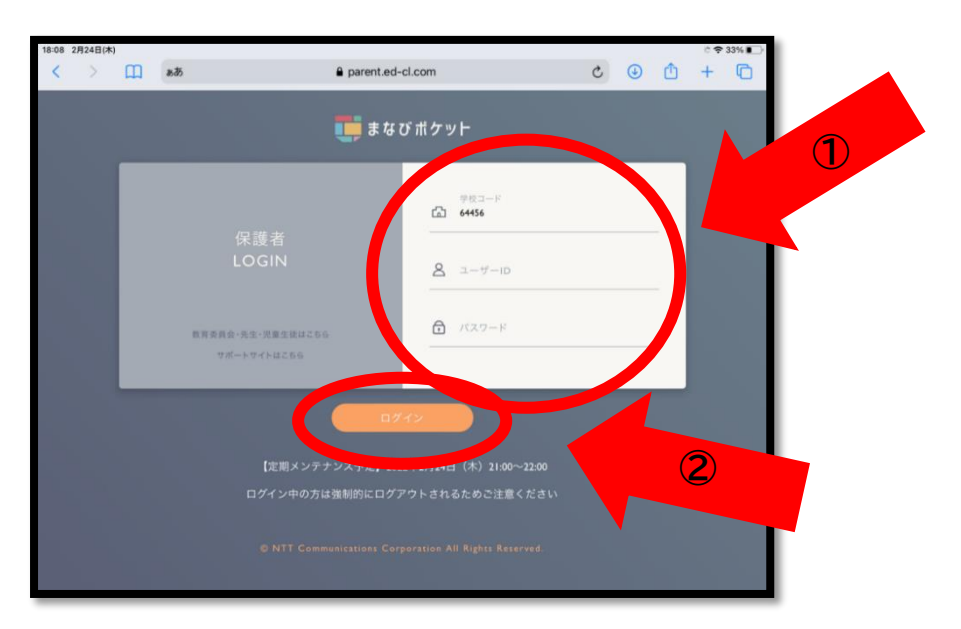

左側の「出欠連絡」を押して、右側に出てくる「出欠等を連絡」を押してください。

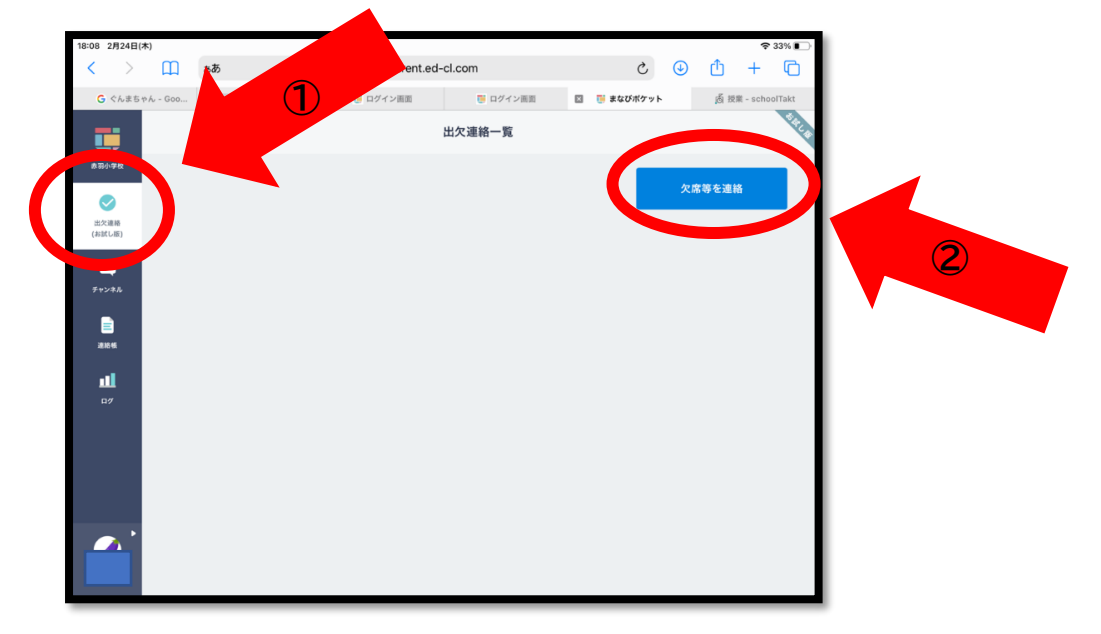

 日にち、当てはまる項目を選択してコメント欄へ理由などをお書きください。 「送信」を押して完了です。

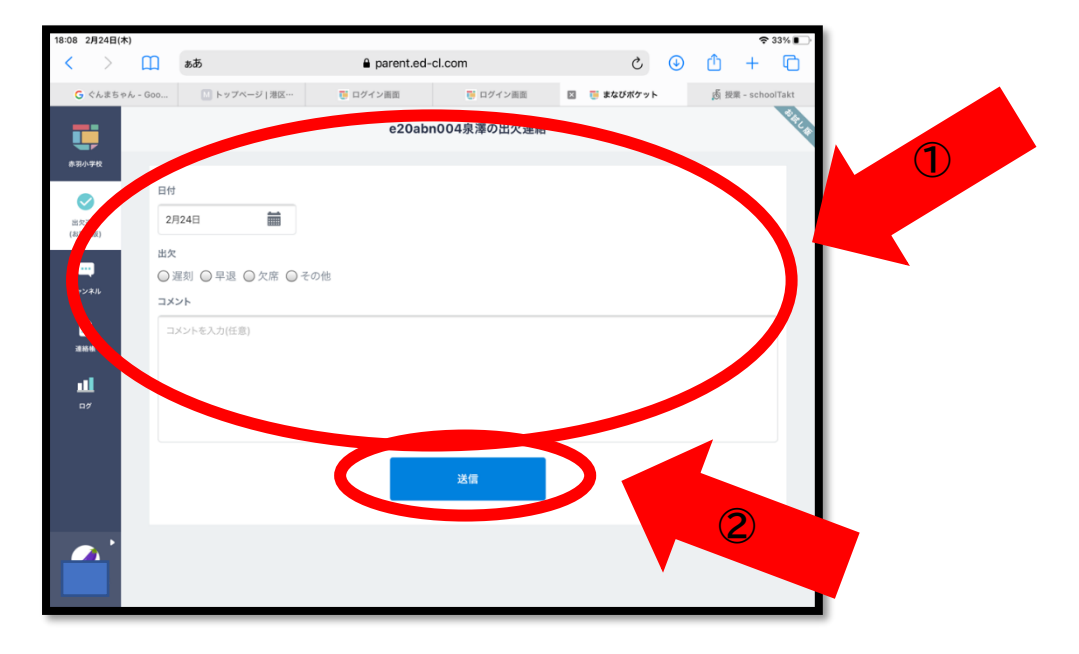